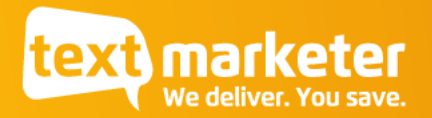

## **New Text Marketer login process – February 2021**

When you next login to your Text Marketer account, you'll find a few changes designed to help protect your account. Here's what to expect.

## 1. ReCAPTCHA

This makes sure only humans are accessing Message Box. Click on the tick box to confirm this, and you may then be asked to identify objects in a picture (this is randomised).

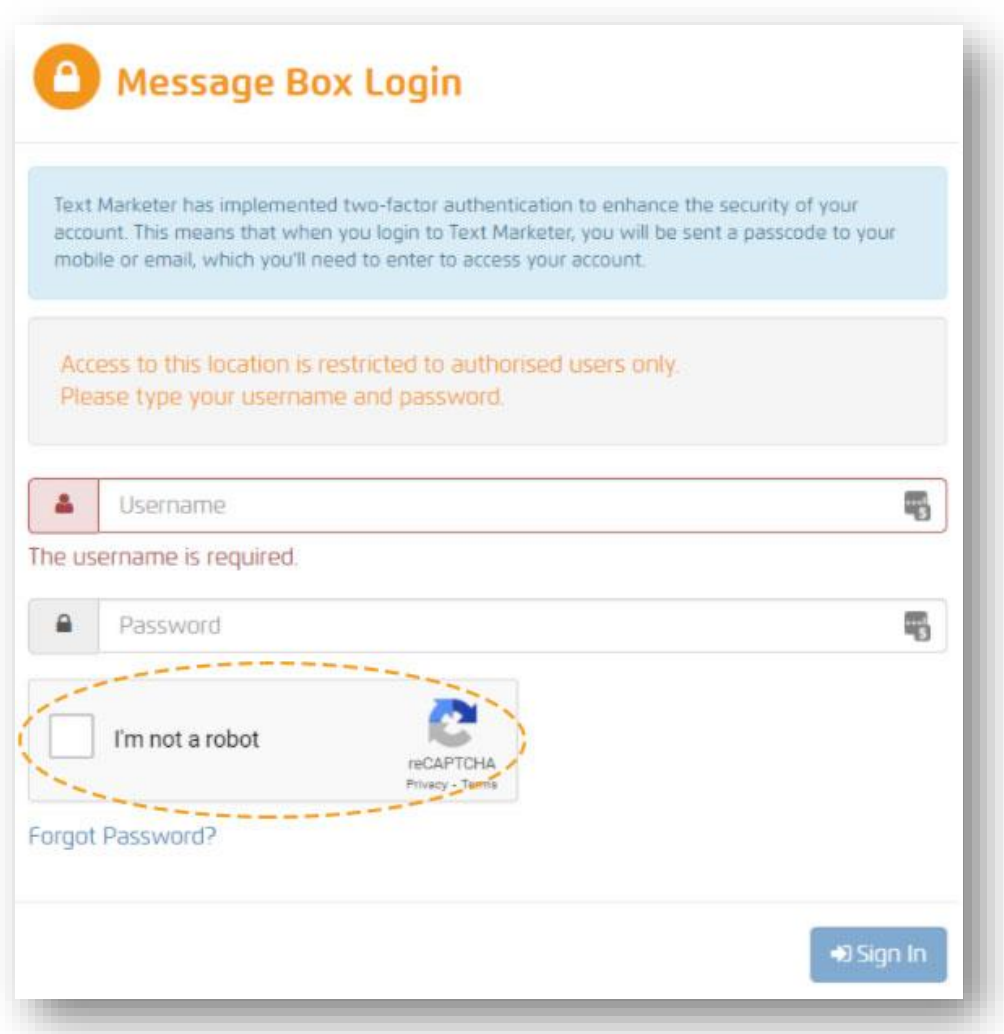

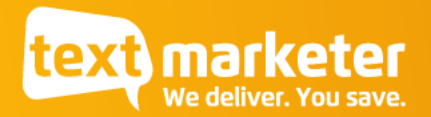

## 2. Two factor authentication

This step verifies that you are who you say you are, by sending a code to the email or mobile number you have registered on your account. You'll get a prompt as to where the code has been sent, as seen in this example:

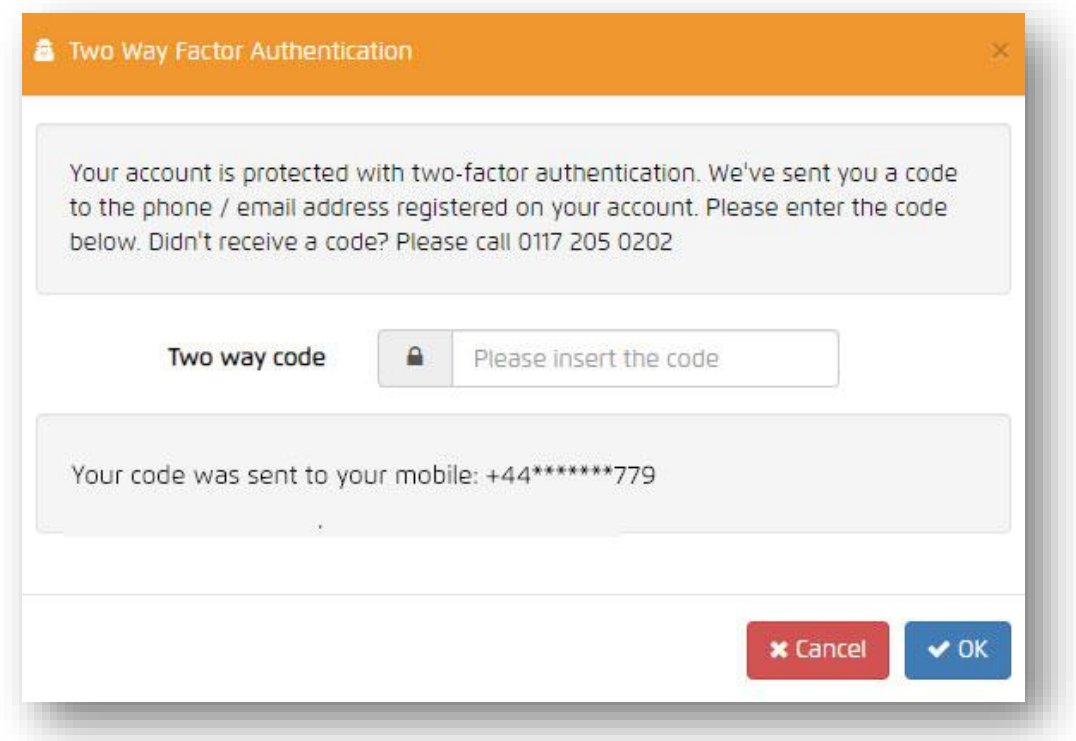

- The Text message will come from Sender ID TxtMarketer
- The Email message will come from [noreply@2fa.textmarketer.co.uk](mailto:noreply@2fa.textmarketer.co.uk)
- If the code is correct, you will login successfully
- If the code is invalid or entered 1 hour after being generated, the login will fail.

If you have any difficulties logging in, please contact our support team on 0117 205 0202.